# Music Folder Files Not Added

## v6.0

For iTunes 12+/macOS 10.12+ Find more free AppleScripts and info on writing your own at Doug's AppleScripts for iTunes.

This application will list the file paths of the files in your designated "iTunes Media" folder which are not associated with any tracks in iTunes' library.

Additionally, you can select another parent folder and its contents will be compared to the iTunes library. Includes options to Add a selection of found files to iTunes, move them to the Trash, and export to a text file.

## For macOS 10.12 and later only.

This app is free to try full-featured for 10 days. If you like it you can purchase a code for \$1.99 which will unlock the 10 day trial restriction. Launch the app and click "Register..." in the its File menu to make an in-app purchase through PayPal.

# **Installation:**

This script is an **AppleScript applet** and can be run by double-clicking its icon in the Finder. However, it is probably best accessed from the iTunes Script menu.

Put AppleScripts in your iTunes "Scripts" folder. This is located at [user name] / Library / iTunes / Scripts / .

The user Library directory is hidden by default. To make it visible, hold down the Option key on your keyboard and select **Go > Library** from the Finder.

If the [user name] / Library / folder does not contain the "iTunes" or "Scripts" folders then then create them and put the script(s) in the "Scripts" folder. AppleScripts will then appear in iTunes' Script menu, and can be activated by selecting by name and clicking. Be sure to also save this Read Me document in a safe and convenient place.

See the online Download FAQ for more info and video on downloading and installing AppleScripts.

# **How to use:**

Launch the application. Click the **Find** or **Find Other...** button:

**Find** - Compare the files in your designated "iTunes Media" folder against the track entries in iTunes' library and list the file paths of the files which are **not** associated with track entries in iTunes.

**Find Other...** - Select a parent folder in another location, then compare the files in it (at every folder level) against the track entries in iTunes' library and list the file paths of the files which are not associated with track entries in iTunes.

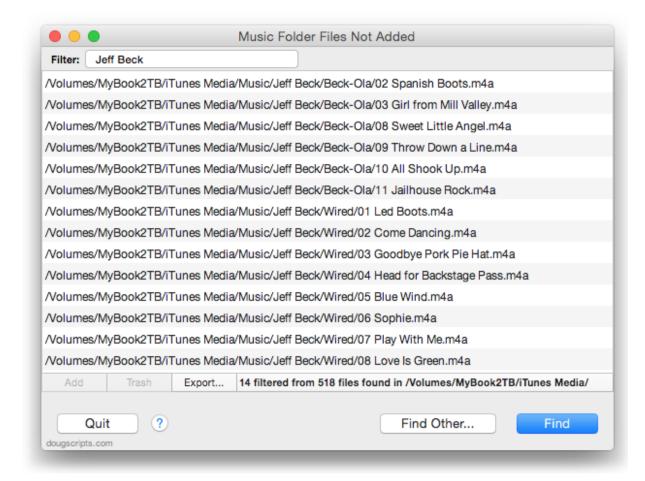

After files are listed, these options become available:

Add - Select items in the list and click the Add button to add them to iTunes.

• After adding files to iTunes, it may take as long as :30 seconds for iTunes to update its database. "Find" results will not be accurate until the update has completed.

**Trash** - Select items in the list and click the Trash button to move them to the Trash. They will not be deleted until you empty the Trash.

**Export...** - Click on this button to create a text file of the currently listed file paths (or only the selected file paths). You will be asked to give a name for the text file and choose a location for it. The exported text file can be viewed in TextEdit.app (among other applications).

Reveal in Finder - double-click a file path in the list to reveal the file in the Finder.

Additionally, the list of visible file paths can be **filtered** by entering text in the **Filter:** text field at the top left of the main window.

**TIP**: To show just the files in a particular folder—"Music", for example—enter "/Music/" in the Filter text field.

Toggle the text size by clicking "Toggle Text Size" in the View menu or by pressing **Command +.** 

# **Notes:**

- Perhaps this goes without saying, but just because a file is listed doesn't preclude the possibility that a *copy* of it may exist *somewhere else* on the machine/system or in the cloud; just that the file at the location *listed* is not accounted for in the iTunes library.
- The contents of the "iTunes Media/Apple Music/" folder, if present, will be ignored. This is managed by iTunes and is probably best left alone.
- **Ringtones.** As of iTunes 12.6, *ringtone* files (.m4r files) in the **Tones** library *may not be* reported in the iTunes Library.xml file. Thus, verifying whether or not these files have corresponding track entries in iTunes will at best produce ambiguous results.

When ringtone files are found the applet will display an **alert** that reminds you of this issue. This alert can be disabled by check marking its "Don't show this again" checkbox. Use the *File > Reset Warnings* menu to allow the alert to display again afterwards.

- It may be that tracks whose files have been uploaded to iCloud also have corresponding local files in the selected Media folder. Technically, however, iTunes is not likely to associate **local** files with **uploaded** iCloud Music Library/iTunes Match track entries, and thus these local files will be listed as "Not Added".
- If both standard definition (SD) and high definition (HD) versions of a movie exist, one or the other might not be added purposely; it varies depending on how iTunes is managing your videos.
- Podcast files will be re-added as regular Music tracks (or however their extension obliges iTunes to sort them). There's no way to re-associate them as episodes with their original subscriptions.

# **Helpful Links:**

## Information and download link for this application is located at:

https://dougscripts.com/itunes/scripts/ss.php?sp=musicfolderfilesnotadded2

## If you have any trouble with this script, please email me.

My name is Doug Adams

support@dougscripts.com

#### Click on the underlined URL text:

- Doug's AppleScripts for iTunes
- Assign Shortcut Keys to AppleScripts
- Doug's RSS Feed **Recent site news**, **script additions and updates** (add link to your news reader)
- 30 Most Recent RSS Feed **Most recent new and updated scripts** (add link to your news reader)

#### **Version History:**

## v6.0 may 18 2019

- Improves text normalization used during comparisons for fewer false-positives
- Fixes Help Window background color problem under Mojave
- Properly remembers text size between launches
- Minor performance enhancements

#### v5.10 sept 18 2018

- Initial accommodations for macOS 10.14 Mojave
- Minor performance and security enhancements

#### v5.9 sept 2 2017

- Initial accommodations for macOS 10.13 High Sierra
- Minor performance and security enhancements

#### v5.8 may 22 2017

- Fixes compatibility issue with macOS 10.12.5

#### v5.7 apr 30 2017

- Accommodations for changes in how iTunes 12.6 handles ringtone files

#### v5.6 nov 8 2016

- Fixes compatibility issue on 10.10 systems

#### v5.5 oct 13 2016

- Additional accommodations for macOS 10.12
- Minor maintenance
- This version for macOS 10.10 and later only

#### v5.4 june 20 2016

- Preliminary support for macOS 10.12
- Security update

### v5.3 june 12 2016

- Accommodates changes in iTunes 12.4
- Maintenance, speed and security improvements

#### v5.2 nov 14 2015

- Fixes bug with text encoding in some localizations; text should appear correctly

#### v5.1 jul 20 2015

- Fixes issue aligning "Filter" field at initial launch

#### v5.0 jul 20 2015

- Can identify PDF, Mobile Application, iTunes LP and iTunes Extra files when used with iTunes 12.2 or later.
- Adds filter option

#### v4.5 jul 1 2015

- Accommodates changes in iTunes 12.2
- Preliminary support for OSX 10.11 (El Capitan)

#### v4.4 mar 7 2015

- Maintenance update and UI fixes

#### v4.3 oct 19 2014

- fixes issue with mis-reading file paths on OS X 10.9.5 with iTunes 12

## v4.2 oct 13 2014

- fixes window re-sizing issue
- fixes bug preventing some Unicode text from exporting correctly

#### v4.1 oct 5 2014

- fixes issues with OS X 10.10 Yosemite/iTunes 12

#### v4.0 sept 6 2014

- additional support for OS X 10.10 Yosemite
- codesigned with Gatekeeper v2 signature
- update checking
- online Help accessible from app
- adds 10-day trial

#### v3.3 may 26 2014

- maintenance release
- adds text size toggle
- minor UI enhancements

#### v3.2 oct 1 2013

- maintenance release

#### v3.1 jul 23 2012

- compatible with OS X 10.8 (Mountain Lion)
- adds iTunes Match detection alert

#### v3.0 nov 12 2011

- written as a Cocoa-AppleScript applet for OS X 10.6 and 10.7 only
- adds export routine

#### v2.0 oct 28 2009

- compiled for Snow Leopard only
- currently ignores iTunes LP/iTunes Extra files

v1.1 aug 10 2009

- fixes issues with file paths

v1.0 mar 17 2009

- initial release

This doc last updated May 17, 2019

This software is released "as-is". By using it or modifying it you agree that its author cannot be held responsible or liable for any tragedies resulting thereof.

AppleScript, iTunes, iPhone, iPad and iPod are registered trademarks of Apple Inc.